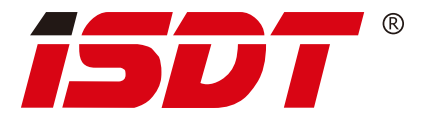

### SMART DISCHARGER **FD-100** 80W

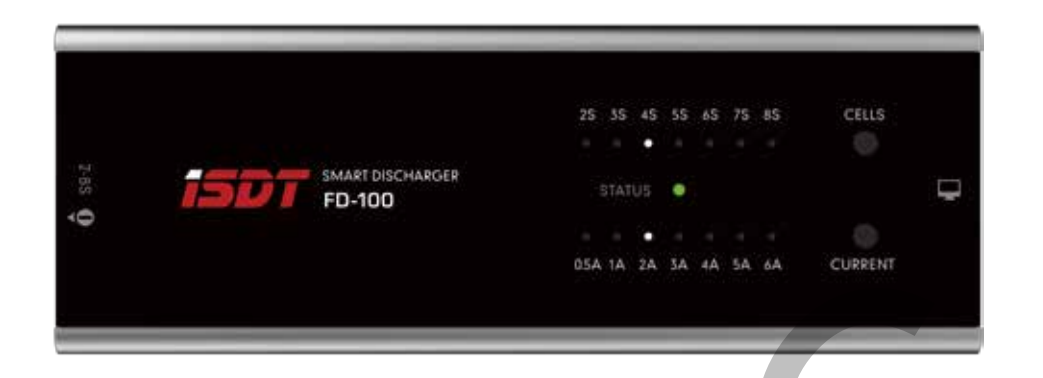

# FD-100 Benutzerhandbuch

V1.1.112

## **Haftungsausschluss und Warnung**

Die folgenden Sicherheitshinweise sind wichtig. Bitte beachten Sie unbedingt die Bedienungsanleitung, um die Sicherheit zu gewährleisten. Dieses Produkt ist speziell für den RC Modellbau Bereich entwickelt, der Einsatz in anderen Bereichen ist daher nicht zulässig. Bei unsachgemäßen oder falschen Betriebsparametereinstellung können Schäden am Netzteil, Ladegerät und an der Batterie verursacht werden oder zu einem Brand führen. FD-100 Benutzerhandbuch<br>
V1.1.112<br> **tungsausschluss und Warnung**<br>
bigenden Sicherheitshinweise sind wichtig. Bitte beachten Sie unbeding<br>
bigenden Sicherheitshinweise sind wichtig. Bitte beachten Sie unbeding<br>
C Modellblau

- Verwenden Sie das FD-100 nicht unbeaufsichtigt. Im Falle einer Funktionsstörung beziehen Sie sich auf das Handbuch oder kontaktieren Sie Ihren Fachhändler.
- Schützen Sie das FD-100 vor Staub, Feuchtigkeit, Regen, hohen Temperaturen. Vermeiden Sie direkte Sonneneinstrahlung.
- Sorgen Sie für eine ausreichende Luftzirkulation da das FD-100 im Betrieb sehr warm wird.
- Bitte betreiben Sie das FD-100 auf einer hitzebeständigen, nicht brennbaren Oberfläche. Verwenden Sie es nicht auf Autositzen, Teppichen oder ähnlichen Untergründen. Halten Sie brennbare und explosive Gegenstände von den Betriebsbereichen das FD-100 fern. Laden und entladen Sie keine Akkus im eingebauten Zustand in Ihren Modellen.

## **Haftungsausschluss:**

Die Einhaltung dieser Bedienungsanleitung kann von der MTTEC Handels GmbH nicht überwacht werden. Für aus dem Betrieb entstehende Schäden, den fehlerhaften Betrieb sowie grobe Fahrlässigkeit kann daher keinerlei Haftung übernommen werden.

## **Produkteigenschaften**

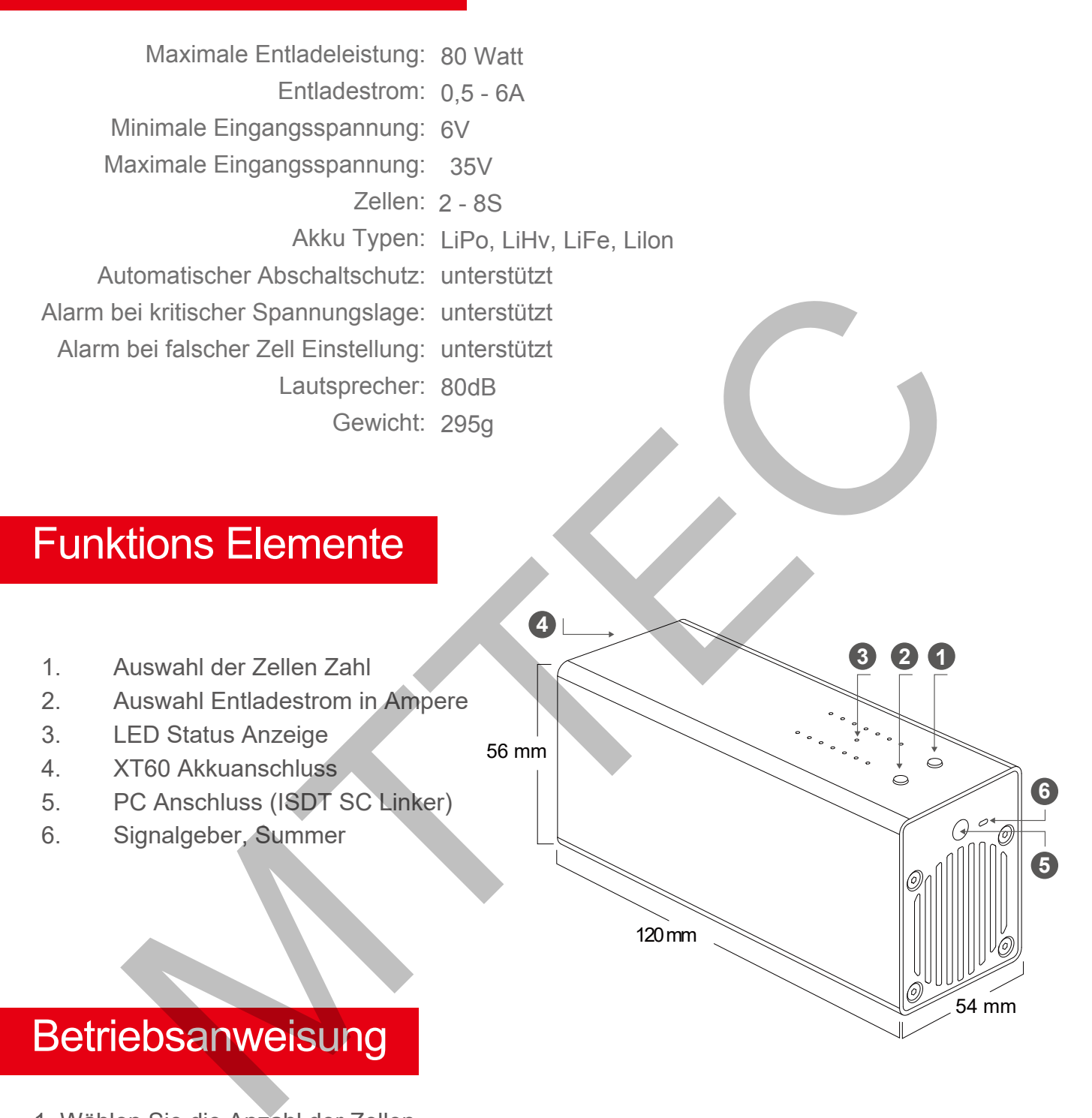

1. Wählen Sie die Anzahl der Zellen.

2. Überprüfen Sie nochmals die Einstellung mit dem vorliegenden Akku.(Bei einer falschen Zellenauswahl blinkt die Status LED rot, es folgt ein Alarmton für 60 Sekunden, dass FD-100 wird automatisch deaktiviert)

3. Nach 5 Sekunden startet das FD-100 den Entladevorgang, die Status LED blinkt grün. 4. Sobald der Akku die Abschaltspannung erreicht hat, leuchtet die LED Status Anzeige grün, es folgt ein Alarmton für 60 Sekunden. Das FD-100 wird automatisch deaktiviert.

Die Standard Entladespannung beträgt 3,80V je Zelle, die Spannung kann mit dem sc-Linker und der PC-Software für das FD100 geändert werden. Der justierbare Bereich liegt bei 3,3V - 4V je Zelle

## Änderung der Grundeinstellungen

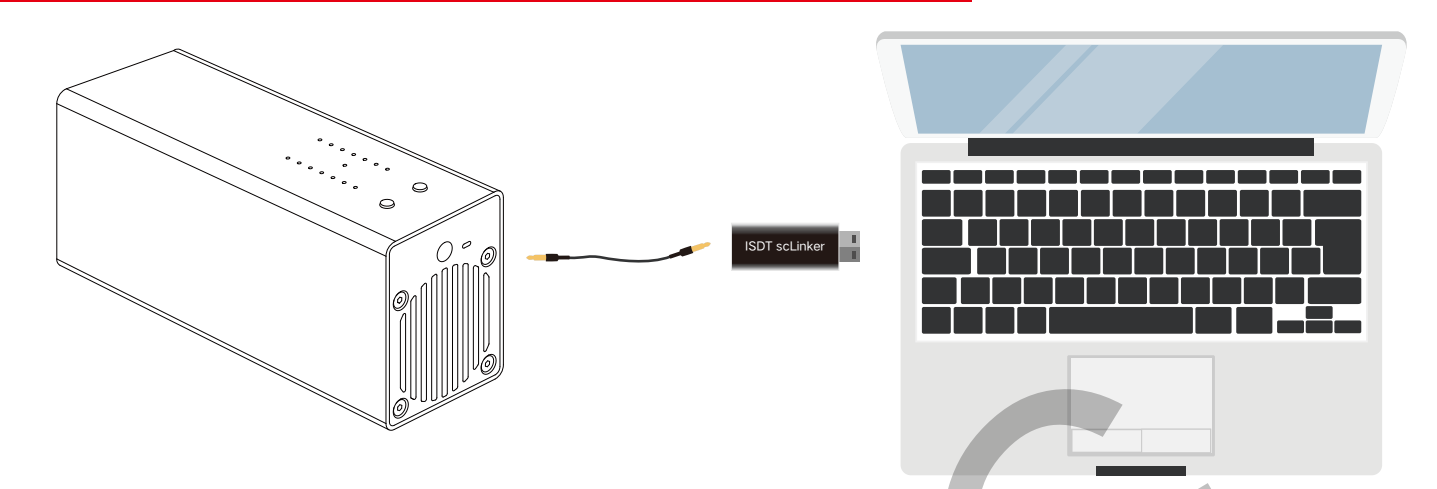

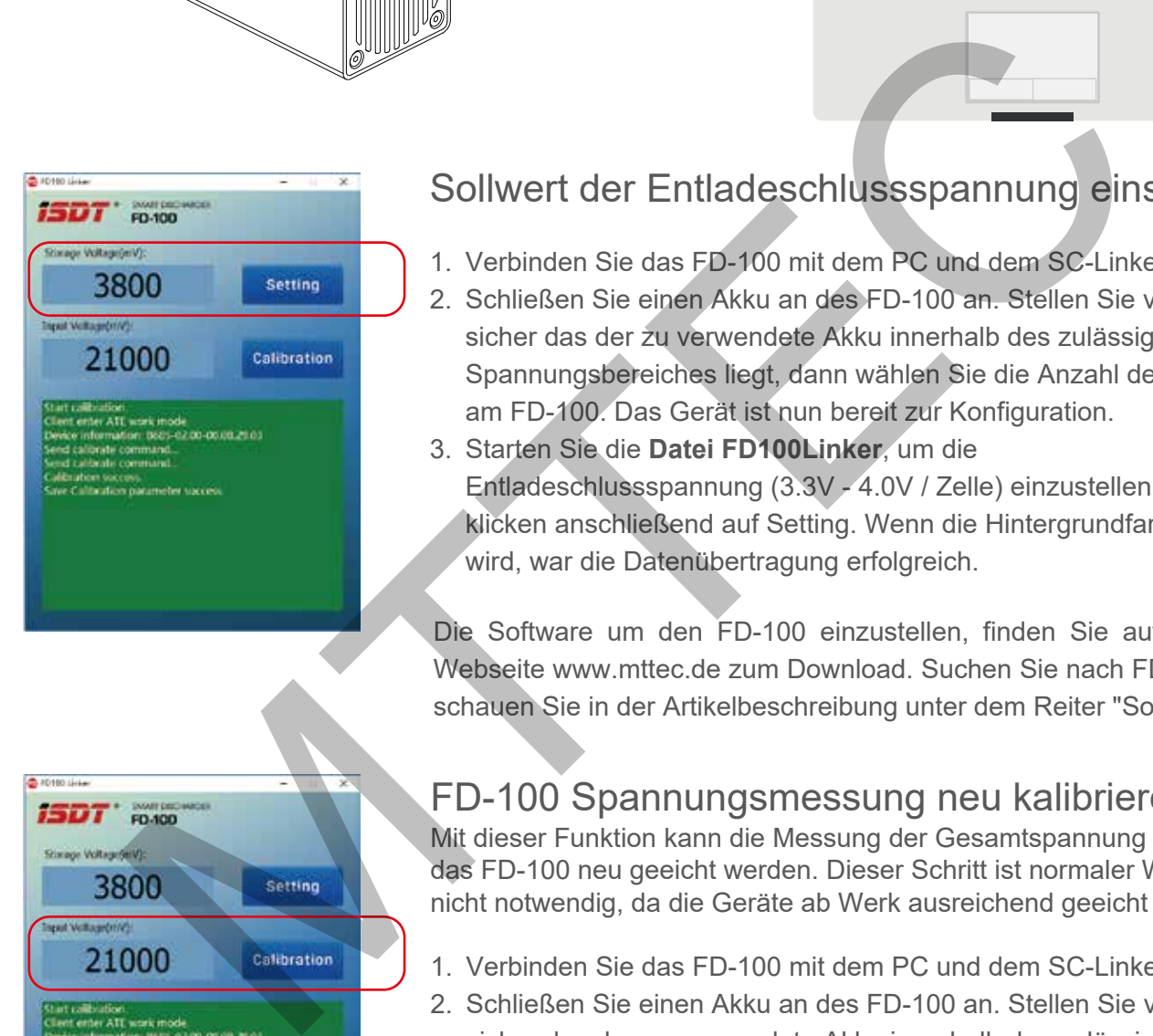

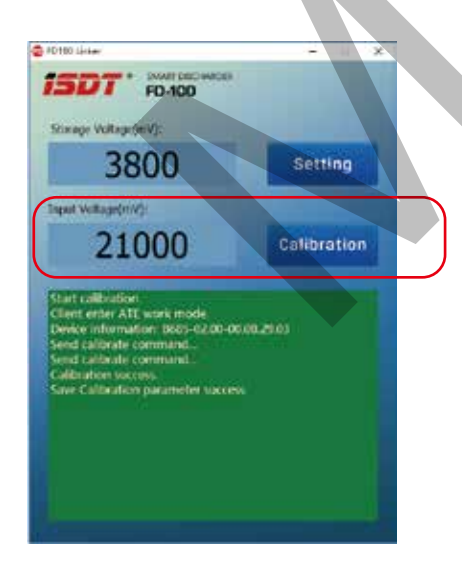

#### Sollwert der Entladeschlussspannung einstellen

- 1. Verbinden Sie das FD-100 mit dem PC und dem SC-Linker.
- 2. Schließen Sie einen Akku an des FD-100 an. Stellen Sie vorab sicher das der zu verwendete Akku innerhalb des zulässigen Spannungsbereiches liegt, dann wählen Sie die Anzahl der Zellen am FD-100. Das Gerät ist nun bereit zur Konfiguration.
- 3. Starten Sie die **Datei FD100Linker**, um die Entladeschlussspannung (3.3V - 4.0V / Zelle) einzustellen und klicken anschließend auf Setting. Wenn die Hintergrundfarbe grün wird, war die Datenübertragung erfolgreich.

Die Software um den FD-100 einzustellen, finden Sie auf unserer Webseite www.mttec.de zum Download. Suchen Sie nach FD100 und schauen Sie in der Artikelbeschreibung unter dem Reiter "Sonstiges".

#### FD-100 Spannungsmessung neu kalibrieren

Mit dieser Funktion kann die Messung der Gesamtspannung durch das FD-100 neu geeicht werden. Dieser Schritt ist normaler Weise nicht notwendig, da die Geräte ab Werk ausreichend geeicht sind.

- 1. Verbinden Sie das FD-100 mit dem PC und dem SC-Linker.
- 2. Schließen Sie einen Akku an des FD-100 an. Stellen Sie vorab sicher das der zu verwendete Akku innerhalb des zulässigen Spannungsbereiches liegt, dann wählen Sie die Anzahl der Zellen am FD-100. Das Gerät ist nun bereit zur Konfiguration.
- 3. Starten Sie die Datei FD100Linker, tragen sie die von Ihnen gemessene aktuelle Spannung ihres Akkus in das Eingabefeld ein und klicken anschließend auf Calibration. Wenn die Hintergrundfarbe grün wird, war die Datenübertragung erfolgreich.
- Geeignete Hilfsmittel: Sie können ein ISDT BG-8S / BC-8S / T8 Smart Charge oder Multimeter verwenden, um die tatsächliche Spannung des Akkus zu ermitteln.
- Um eine einwandfreie Funktion des FD-100 zu gewährleisten starten Sie bitte nach der ausgeführten Kalibrierung das Gerät neu.

## **Sicherheitshinweis**

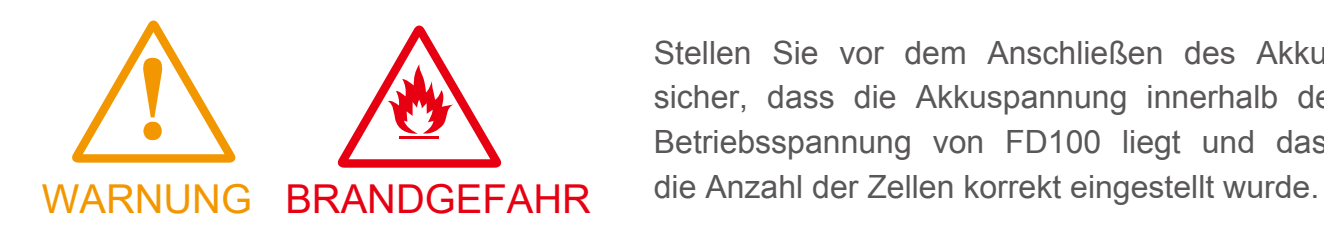

Stellen Sie vor dem Anschließen des Akkus sicher, dass die Akkuspannung innerhalb der Betriebsspannung von FD100 liegt und dass

Die Nichtbeachtung der Sicherheitsvorschriften kann zu Sach- oder Personenschäden führen. Betreiben Sie das Produkt nur an einem kühlen, belüfteten Ort fern von brennbaren Gegenständen. Dieses Gerät erzeugt während des Gebrauchs viel Wärme, stellen Sie sicher, dass der Lüfter frei arbeiten kann. Vermeiden Sie jeglichen physischen Kontakt mit Gerät während des Gebrauchs, da es sich sehr erwärmt.

### Altgeräteentsorgung

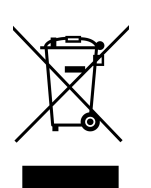

Das Symbol auf dem Gerät, der Gebrauchsanweisung oder der Verpackung weist darauf hin, dass dieses Produkt am Ende seiner Lebensdauer nicht über den normalen Haushaltsabfall entsorgt werden darf. Es muss an einem Sammelpunkt für das Recycling von elektrischen oder elektronischen Geräten abgegeben werden. Sie Gerhalten Dieses Gerät erzugt während des Gebrauchs viel Wielder Gegenständen. Dieses Gerät erzugt während des Gebrauchs viel Wielder Sie ischer Association Christian Memorial Control of the Sie is determined that Gerä

Oder Sie senden das Produkt zur Entsorgung an MTTEC Handels GmbH, Albert-Einstein-Ring 7, 14532 Kleinmachnow

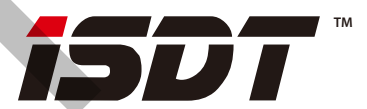

www.isdt.co

CE X

Vertrieb durch :

MTTEC Handels GmbH Albert-Einstein-Ring 7 14532 Kleinmachnow info@mttec.de Tel: 033203-699151 Fax: 033203-699150 WEEE-Reg.Nr.: DE36345768

technische Änderungen vorbehalten